Study on development of urban growth simulation system of each building lots by CA using GIS and its evaluation : Case study of a Land Readjustment Project area

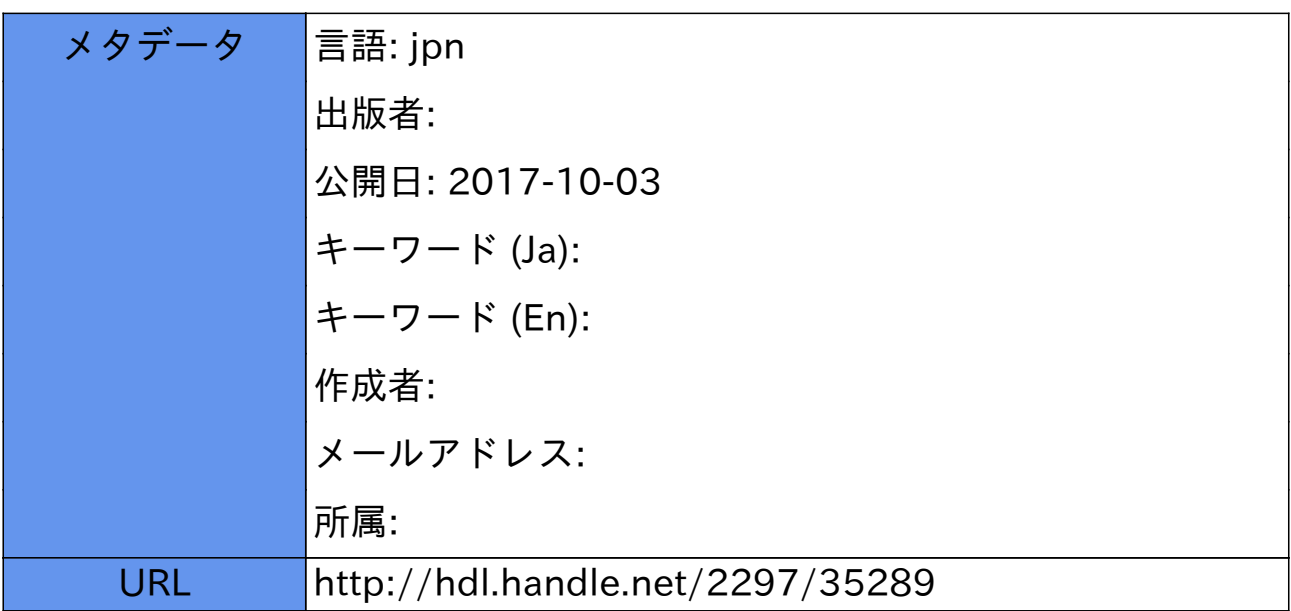

# GIS を用いた CA による宅地単位の市街地形成シミュレーションシステムの開発と評価 一土地区画整理事業施行地区における事例研究一

Study on development of urban growth simulation system of each building lots by CA using GIS and its evaluation

- Case study of a Land Readjustment Project area-

山下 智\*・沈 振江\*\*・川上 光彦\*\* Satoshi Yamashita, Zhenjiang SHEN and Mitsuhiko Kawakami

In this paper, a prototype simulator using ArcGIS is discussed regarding how to simulate land use patterns and building use types after Land Readjustment Project area. For this simulation, we suggested several basic functions that are land use pattern simulation using CA and building use type simulation using NN, for which scenario configuration, geo-processing and calculation of spatial features' attributes and geo-database process are necessary for simulation implementation. The components of ArcToolbox in ArcGIS as model and script are employed as a development tool for our simulator. As a result, the simulation outcomes of land use patterns and building use types are evaluated based on an example area in Kanazawa City and the tool is easy to be operated by planners who can use ArcGIS.

*Keywords*: cellular automata, land use, building use, ArcGIS セル・オートマトン、十地利用、建物用涂、ArcGIS

### 1. 研究の背景と目的

近年、インターネットと GIS 技術の発達により、電子化 された地理情報や調査統計データの公開が進んでいる。特 に平成 19 年に制定された地理空間情報活用推進基本法に より、政府の取り組みが一層加速し、インターネットを介 して様々な空間情報を閲覧・ダウンロードできるようにな った。中には複数時点の情報が公開されているものもあり、 過去の経年変化を捉えることができる。それらの情報を活 用し、土地利用や建物用途について、宅地の計画設計条件 などに基づいて、市街地形成シミュレーションを行い、地 区レベルでの市街地像を視覚化することができれば、より よい市街地形成へと導くことができると考えられる。

市街地の形成における研究では、上出ら <sup>1)</sup>と沈ら <sup>2)</sup>が土 地区画整理事業施行地区における宅地の計画設計条件等の 影響による市街化メカニズムの考察を行っている。

また、計画的な市街地形成を検討するための手段として、 渡辺ら<sup>3)</sup> と瀧澤ら<sup>4)</sup> は、都市全域を対象にセル・オートマ トン (以下 CA) を用いたミクロな都市モデルを扱い、セ ル単位で都市の成長シミュレーションを行っている。さら に、沈ら』は、不規則な街区や宅地を扱えるモデルを提案 している。

GIS 上でCA モデルを扱った Benenson <sup>6)</sup> の OBEUS は、 評価ルールや行動ルールを利用者がプログラムする必要が ある。また、Ivan <sup>7)</sup>の CAGE ではフローチャートと独自に 定義されている関数を用いてシミュレーションモデルを構 築する必要がある。そのため、利用者にとってはシステム が複雑で操作が困難であることや、用いられている CA モ デルを簡単には変更できないため、汎用性に乏しいと言え る。

本研究では、ArcGIS をベースとして、CA やニューラル

ネットワーク (以下 NN) の手法を統合し、計画担当者ら がプログラム構築や複雑な設定を意識することなく操作で きるシステムとする。そこで、十地区画整理事業施行地区 を対象に、計画担当者らが計画設計段階やワークショップ において宅地の計画設計条件に基づき、将来市街地像を示 すことができるシステムの開発を試みる。本稿では、市街 地像を宅地用涂と建物用涂に限定して考え、将来市街地像 のシミュレーションに必要なシステムの機能と構成につい て説明する。

# 2.研究の方法

本システムでは将来の市街地像を表現するために、宅地 用途のシミュレーションにおいて、既存研究においても有 効性が確認されている沈ら<sup>5</sup>の CA の手法を活用する。ま た、建物用途のシミュレーションではNN の手法を活用す る。NN を用いることにより、宅地の幾何的特性や前面道 路と用途地域などの計画設計条件などから適切な学習を行 い、将来の建物用涂を推計することができると考えられる。 システムの構築では、操作性と汎用性を考慮し、既に広範 に利用されている ESRI 社の ArcGIS Desktop を用いる。 モ デル式は、ArcGIS Desktop の ArcToolbox 内で「Python」を 用いて記述した Script をモデルとして組み合わせることに より実現した。「Python」とは、フリーなオブジェクト指向 プログラミング言語である。

# 3. ミクロな市街地形成シミュレ―ションに必要な GIS 機能 3-1 宅地用途シミュレーションの考え方

CA を用いたシミュレーションを行うためには、宅地間 の近傍関係と遷移ルールを定義する必要がある。

従来のモデルの多くは格子状のセルを対象に CA を適用

\* 正会員 株式会社 GIS 東海 北陸技術所(Institute of Hokuriku Technology, GIS Tokai )

<sup>\*\*</sup> 正会員 金沢大学理工研究域環境デザイン学系(School of Environment design, Kanazawa University)

したものであったが、本システムでは、図1のように不規 則な形状の宅地に対してもCAを適用できるものとする。

また、対象とする宅地用途は詳細に設定するほどよりリ アルなシミュレーションになると考えられるが、CA の遷 移条件が複雑となる。そのため、本研究では便宜的に商業、 住居、工業、未利用地、公共用地の5つの用途に分類する。 しかし公園、病院、学校などの公共的用地に関しては、そ の後の変化が起こりにくい用涂であり、計画段階で配置が 決定されるべきものであるため、シミュレーションでは公 共用地を組み込まないこととする。

### (1)近傍の概念

ある場所における土地利用は隣接する土地の影響だけで なく、周辺の影響も受けると考えられる。そこで、本稿で は街区内においては図1のように対象宅地と辺を共有する 宅地を近傍宅地と定義する。この考えは一般的な CA の概 念におけるノイマン近傍と同様である。また、より広範囲 な概念として、街区単位での近傍街区という概念を定義す

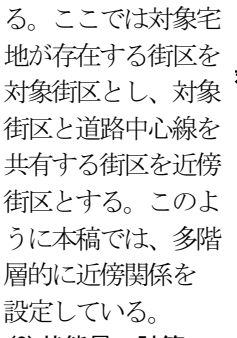

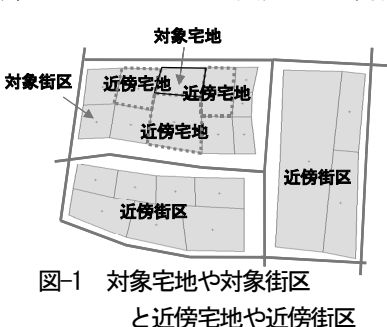

#### (2)状態量の計算

一般的に宅地の用途は単一であると考えられるが、本シ ステムでは、滝澤ら <sup>4</sup>や沈ら <sup>5</sup>を参考に、宅地用途を状態 量と遷移条件の関係で表現することとする。状態量とは、1 つの宅地に潜在する用途別 (住居・商業・工業) のポテン シャルであり、宅地用途は式(1)で求める宅地内部の状態量 の総和と次節に示す閾値との関係で決定するものとする。

また、状態量の変化は周辺の十地利用だけではなく、宅 地の幾何的特性 (宅地面積や周長) や地区的特性 (用涂地 城などの計画設計条件) も考慮する。本稿で用いた状態量 の計算式(1)~(7)は、沈ら <sup>5)</sup>が用いた状態量の計算式と同 様である<sup>注1)</sup>。 式(1)は <mark>CA</mark> の遷移条件による対象宅地の状 熊量変化を表した式である。

$$
x_i^{(m)}(t+1) = \{x_i^{(m)}(t) + \Delta x_i^{(m)}(t) + \Delta x_I^{(m)}(t) +
$$
  
+ 
$$
Metab_i^{(m)}(t) + GloTransp_i^{(m)}(t)\} \cdot \left(\frac{1}{3} \sum_{j=1}^{3} P_j^{(m)}\right)^q
$$
 (1)

 $\mathbf{x}_i^{(m)}(t)$ :宅地iの時期tにおける用途m状態量

 $\Delta\textbf{x}_i^{(m)}(t)$ :宅地 $\text{i}$ の時期 $\text{t}$ における近隣宅地の用途mの影響

 $\Delta\textbf{x}_{I}^{(m)}$ (*t*): <sup>宅地iが存在する街区の<br>アパパパパテクスの用途m影響</sup>

 $\mathit{GloTransp}_i^{(m)}$ (t):宅地 $i$ が存在する地区全体の時期 $t$ における影響  $\mathit{Metab}^{(m)}_i(t)$ :宅地 $i$ の時期 $t$ における用途mの宅地内部と全体の影響

$$
\Delta x_i^{(m)}(t) = G^{(m)} \cdot \left\{ \frac{1}{N_i} \sum_{k=1}^{N_i(t)} x_k^{(m)}(t) - x_i^{(m)}(t) \right\}
$$
 (2)

 $k$ :近傍宅地の番号

 $N_{\bm l}$ :宅地 $\mathrm{i}$ の近傍宅地数  $G^{(m)}$ :用途mの近傍宅地による変化補正係数

$$
\Delta x_I^{(m)}(t) = G^{(m)} \cdot \left\{ \frac{1}{N_I} \sum_{l=1}^{N_I(t)} x_l^{(m)}(t) - x_I^{(m)}(t) \right\}
$$
(3)

*l*:近傍街区の番号

*N[* :街区Iの近傍街区数  $G^{(m)}$ :用途mの近傍街区による変化補正係数

$$
Metab_i^{(m)}(t) = \frac{D^{(m)} \cdot x_i^{(m)}(t) \cdot x_i^{(m+)}(t)}{1 + H \cdot x_i^{(m+)}(t)} - \frac{S^{(m)} \cdot x_i^{(m)}(t) \cdot x_i^{(m-)}(t)}{1 + H \cdot x_i^{(m)}(t)}
$$
(4)

*m*+:用途mの状態量を増やす用途

*m−***:用途mの状態量を減らす用途** 

 $D^{(m)}$ :状態量流入パラメータ

$$
S^{(m)}:\aleph\mathbb{S}^{\pm}\R\mathbb{H}\mathbb{H}\wedge\bar{\triangleright}\times\cdots\otimes
$$

*H* : 状態量の増加速度抑制の調整パラメータ

GloTransp<sub>i</sub><sup>(m)</sup>(t) = 
$$
\frac{GT^{(m)} \cdot x_i^{(m)}(t) \cdot \frac{X^{(m)}(t)}{N_{all}}}{1 + H \cdot \frac{X^{(m)}(t)}{N_{all}}}
$$
(5)

 $N_{\textit{all}}$  : 画地総数 GT<sup>(m)</sup>:用途mの地区全体の調整パラメータ

 $\chi^{(\emph{m})}$ (t):時刻tにおける用途mの状態量の総和

*H* :状態量の増加速度抑制 の調整パラメータ

$$
\sum_{j=1}^{3} P_j^{(m)} = P_{1u}^{(m)} + P_{2r}^{(m)} + P_{3c}^{(m)}
$$
(6)

 $P_j^{(m)}$ :用途mの計画設計条件パラメータ

⸘↹⸳⸘᧦ઙᢙ : *j*

$$
P_{1u}^{(m)}:\nexists \hat{B}^{\text{L}}\nexists \hat{B}^{\text{L}}\nexists \hat{
$$

 $P_{2r}^{(m)}$ :前面道路パラメータ

 $P_{3c}^{(m)}$ :角地非角地パラメータ

 $c$ :角地の種類(1=角地、2=非角地)  $r$ :前面道路の種類(1= 幹線道路、2= 補助幹線道路、3=区画道路) u:用途地域  $\overline{2}$ 

 $(7)$ 

$$
q = c2 = \left(2 \frac{\sqrt{\pi a}}{p}\right)^{2}
$$
  
c:Comparetness. Index  
p:  $\mathbb{R}$ 

*a*:宅地面積

: *c*

式(2)~(7)は式(1)の各項に対応している。 式(2)は対象 宅地が近傍宅地から受ける影響を表した式である。 式(3)は 対象街区が近傍街区から受ける影響を表した式である。近 傍宅地と近傍街区から受ける影響を取得するためには、GIS の隣接検索のための空間解析機能が必要となる。 式(4)は対 象宅地内部での状態量の循環を表し、 式(5)は地区全体から 受ける影響を表している。対象宅地内部の影響は、その宅 地自身が持つ用涂別の状態量を用いるため、近傍検索のた めの空間解析機能は不要であり、データベースによる演算 機能だけで対応することができる。同様に、地区全体から 受ける影響は、対象地区の全宅地の状態量を用いるため、 近傍検索のための空間解析機能は不要であり、データベー スによる演算機能で対応することができる。 式(6)では、 計 画設計条件による影響として用途地域、前面道路及び角 地・非角地の影響を表し、 式(7)では宅地の幾何的特性によ る影響として宅地面積や周長の影響を表す。地区的特性と 幾何的特性による影響は対象宅地自身が持つ属性であるた め、近傍検索のための空間解析機能は不要であり、データ べースによる演算機能だけで対応することができる。

### ⑶ 遷移条件

宅地用途は、式(1)で求める宅地内部の状態量の総和と宅 地用途が遷移するために必要な状態量の閾値 (Xmaxと Xmin) との関係<sup>注1)</sup>により決定する。その遷移条件を以下のように 設定する。

- ・用途形成;宅地内部の状態量の総和が閾値 Xmax 以上の場 合に、住居、商業、工業のいずれかの状態量のうち最も 大きいものがその宅地の用途として表れる。
- ・未利用地化;宅地内部の状態量の総和が閾値 Xmin 未満の 場合には、その宅地の用途は無くなり、未利用地となる。
- ・現状維持;宅地内部の状態量の総和が閾値 Xmin 以上、閾 値Xmax 未満の場合、宅地用途は変化せず、前シミュレー ションステップの字地用涂を維持する。

遷移条件については、通常のデータベースシステムの分 岐条件 (If-then) などの計算機能で対応できる。

このように、CAを用いたシミュレーションを実行する際、 「近傍」を認定するためにGISが持つ隣接検索の空間解析 機能を活用して周辺から受ける影響を計算する。また、計 画設計条件や宅地内部の状態循環、地区全体の影響による 遷移ルールの実現についてはデータベース機能を用いて対 応する。ここでの入出力データについて以下に示す。

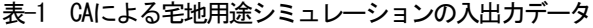

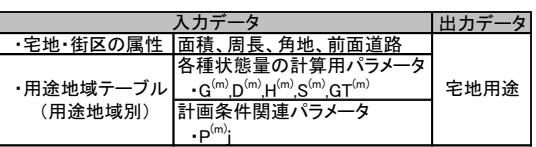

## 3–2 建物用途シミュレーションの考え方

CAを用いて決定された宅地用涂に対して、NNを用いて 宅地の幾何的特性と地区的特性から表2に示す建物用途を 推定する。NN 学習段階では、商業、住居、工業のそれぞ れに対して宅地と建物の幾何的特性と地区的特性から学習 を行い、予測用パラメータを算出し、建物用途の決定に用 いる。建物用途パラメータの算出には、学習のアルゴリズ ムも必要であるため、GIS の機能だけでは対応できず、図 2に示すように、PythonにRpy (統計解析システム Rのパ ッケージ)を取り込んで学習ツールを作成した。

本システムでは、CA で確定した宅地用途に応じて、式(8) のNN 数式に基づいて、Rpy を用いて建物用涂を予測する。 本稿では、開発者側が用途地域ごとに学習地区を決定し、 学習用の地区データを空間データではなく、建物用途テ ブルとして、データベースのテーブルを予め用意した。

$$
y_k = \phi_0 \left( \alpha_k + \sum_k w_{hk} \phi_k \left( \alpha_k + \sum_i w_{ih} x_i \right) \right) \tag{8}
$$

φ:ロジスティック関数 α:パラメータ w:シナプスの結合の重み y:出力データ(住宅、7業、工業の建物用途) x :入力データ(宅地の幾可的特性と地区的特性

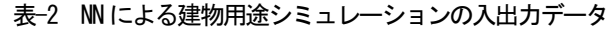

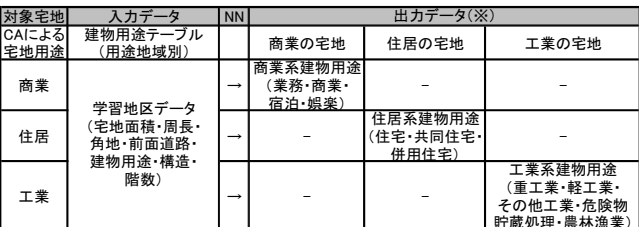

⾂⬿ಣℂ䊶ㄘᨋṪᬺ䋩 㶎㪚㪘䈮䉋䉎䉲䊚䊠䊧䊷䉲䊢䊮䈪䇮䈠䈱䈏䈠䉏䈡䉏䈱↪ㅜ䈮䈭䈦䈢㓙䈮䈫䉍䈉䉎ᑪ'↪ㅜ䉕␜䈜䇯

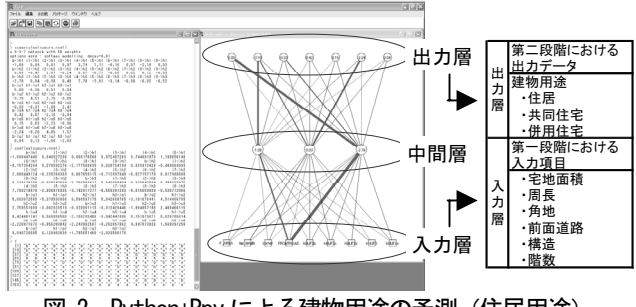

# 図—2 Python+Rpy による建物用途の予測(住居用途)

# 4. GISを用いた市街地形成シミュレーションシステム 4-1 システムの概要

本システムの主な構成を図3に示す。前述した仮定に基づ き、ArcMapをベースに、ArcToolbox、ArcCatalog、ArcScene などのアプリケーション群を用いてシステムを構築し、 ArcToolboxでは、Pythonで作成した式(1)~(8)の計算プロ グラムをScriptとして取り込み、Modelを用いてScriptを実行 させ、計算結果をジオデータベースによってAccessに保存 させるものとする。ジオデータベースとは、ESRI社の ArcGISに付属するデータベース機能で、DBMS内部に図形 と属性とまとめて格納することができるものである。また、 建物用途の学習ツールは、Python+Rpyを用いて作成したも のをScriptとして取り込み、CAと同じModelに組み込んでい る。そのため、利用者は開発者が用意した建物用途テーブ ルを指定することでシミュレーションを実行することがで きる。図4はArcToolBoxのModelを実行した時のインターフ エースの様子である。

本システムは、Benenson<sup>6)</sup>やIvan<sup>7)</sup>のツールとは異なり、 システム利用者は面積、周長、角地、前面道路の属性を持 つ宅地と街区の Shape ファイルを用意することで、図4に 示す ArcMap の GUI を利用して必要な情報を選択・指定す ることで利用できる。Shape は、ArcGIS の標準フォーマッ トであり、多くのGIS ソフトで利用可能なものである。

シミュレーションを実行する際は、1対象地区の宅地と 街区の Shape ファイルを読み込み、2ArcToolbox にある「シ ミュレーションの実行」ツールを起動し、3用途地域テー ブル、4結果の保存先、5対象地区、6対象街区、72建物 用途テーブルを順に選択し、80K ボタンを押すことで実 行できる。 本システムでは、 利用者が用途地域テーブルと 建物用途テーブルを指定することにより、表1に示すパラ メータと表2に示す学習用の地区データを読み込み、シミ ュレーションを実行することができる。そのため、利用者 がシミュレーションの実行に必要なパラメータを用意した り、値を直接入力したりする必要はない。

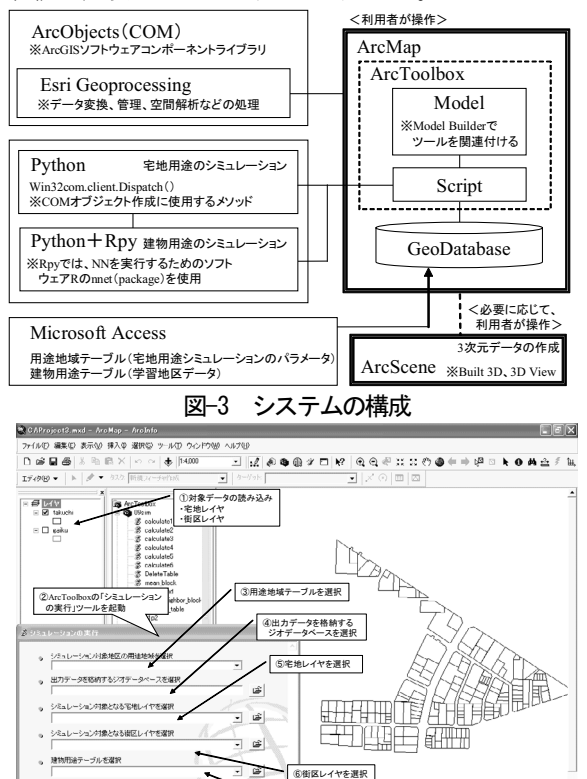

⑧スクリプト・モデルの実行 **②建物用途テーブルを選択 → → →** 図─4 システムのインターフェース

# 4-2 GIS の空間解析を用いた「近傍」の取得

 $\mathbb{E}(\mathbb{Q})$  -  $\mathbb{R}$ 

CA の適用には近傍の概念が要求されることは前述した 通りである。近傍のセルを特定する方法として、Benenson<sup>6)</sup> やIvan<sup>7</sup>のように予め設定した属性で求める方法もあるが、 本稿では図1のように当該宅地と辺を共有する近傍宅地を 取得するために、ArcMap の空間検索を活用する。ArcMap の空間検索ではフィーチャを選択する条件として、入力レ イヤと選択レイヤのフィーチャ間の空間的位置関係を指定 しなければならない。システムではまず、近傍宅地の影響 を計算するために一つの宅地を選択する。次に、「空間検索」

(Boundary Touches) により選択された宅地と敷地境界線 を共有する宅地を全て選択する。そして、「要約統計量」

(Summary Statistics) により、選択された宅地の状態量の 総和を計算する。

このように、宅地の数だけ、この過程をループすること により、全ての宅地において隣接する宅地の影響を考慮し た状態量を求めることができる。この結果をMicrosoft Accessの「テーブル」として出力する。近傍街区の影響も、

「空間検索」 (Within A Distance) と、「要約統計量」 (Summary Statistics) を用いて算出することができる。

# 4−3 ジオデータベース機能を用いた遷移ルールの実現

本稿では、連携のデータベースシステムにMicrosoft Accessを用いる。当該宅地の幾何的特性や地区的特性によ る影響量は、前提条件として宅地ごとの属性として属性テ ーブルに入力されているため、ArcMapにおける属性の演算 処理であるフィールド演算を行うことで次期状態量を求め ることができる。そのため、空間検索は不要であり、フィ ールド演算だけを用いて対応できる。

このように「フィールド演算」を用いて状態量を求め、 遷移ルールによって宅地用途を確定してジオデータベース 内に「テーブル」として出力する。上記手順の1サイクル を1ステップ (1年間)とし、これを繰り返すことにより、 宅地用途をシミュレーションする。

# 4−4 建物用途の計算処理

図5に示す建物用涂のフローは、宅地用涂と建物用涂テ ーブルのパラメータを用いてシミュレーションの中で実行 されている。対象宅地に建物用途を割り当てる処理は、空

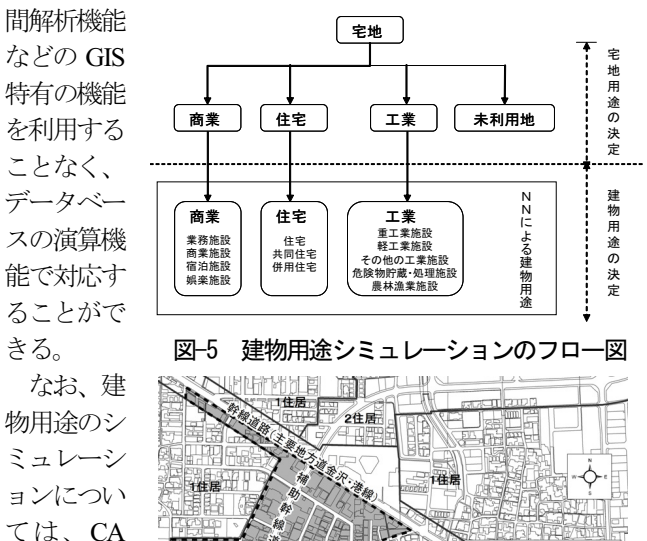

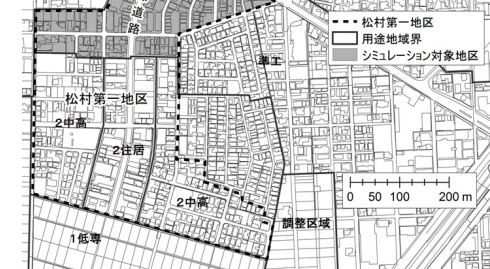

図−6 シミュレーションの事例地区

による宅地 用途の各ス テップに対 応している ため、ステ ップごとに 宅地用途が

変わった宅

地に対して、個別に建物用途を予測する必要がある。

# 5. 事例地区におけるシミュレーションシステムの適用

本稿では、金沢市の都市計画基礎調査の土地利用データ と住宅地図を元に事例地区の宅地形状を作成し、シミュレ ーションを行った。

事例地区として、図6に示す主要地方道金沢・港線を含 オg松村第一地区 (施行年度 1969~1973) を選定した。シミ ュレーションを行うため、対象地区に合わせて、宅地用途 の予測には、進工業地域の用涂地域テーブルを選択し、建 物用途の予測には、建物用途テーブルとして、開発者側が 用意した準工業地域の学習用の地区データを選択した。

## 5–1 シミュレーション結果

ここでは、本稿で構築したシステムの動作を確認するた めにシミュレーションを行う。図2の対象地区において、 金沢市の住宅地図注2を参考に宅地用途をデータ化したも のと、シミュレーションを実行した結果を図7と図8に示 す。また、宅地用途決定後の建物用途シミュレーション結 果を図9に示す。

本システムは、プログラミング等の複雑な操作をするこ となく実行することができた。本システムでは、Shape 形 式のデータを用いてシミュレーションを行い、実行結果も Shape 形式のデータとして保存される。土地利用データの 属性には宅地面積と宅地用途を持ち、建物用途データの属 性には建物用涂と建物階数を持っている。 なお、 本システ ムでは、宅地用途、建物用途の順でシミュレーションを行 うため、宅地用途のシミュレーション結果が建物用途の精 度に大きな影響を与えることが想定される。

しかし、本稿では、GISを用いて計画担当者らがプログ ラミング等の複雑な操作をせずに実行可能なシミュレーシ ョンシステムを構築することが目的である。そのため、表3 に実行結果を示すだけにとどめ、宅地用途及び建物用途の 現況再現性の議論は今後の課題とする。

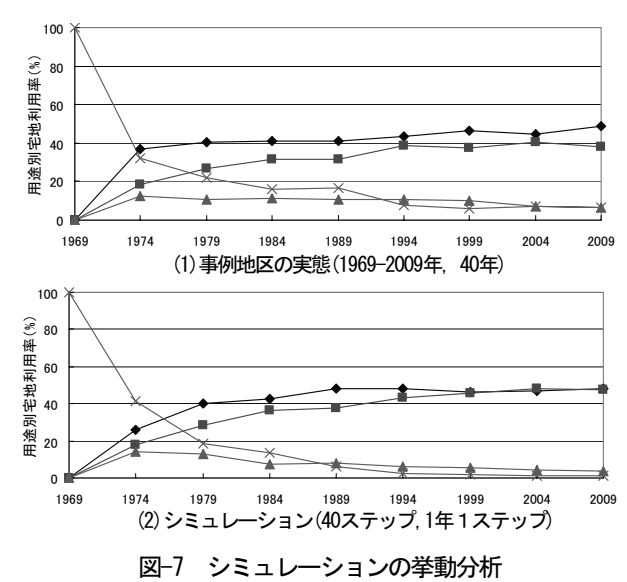

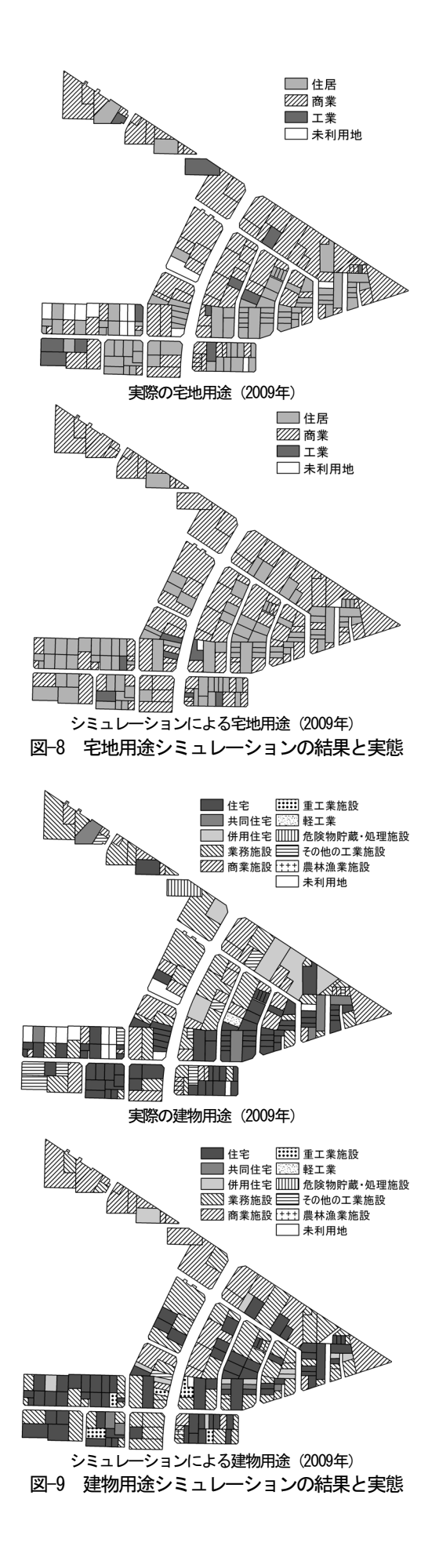

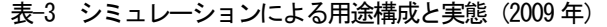

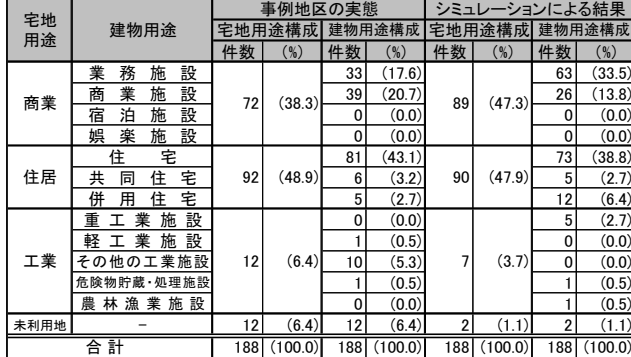

## 5-2 シミュレ―ション結果の活用

本システムは、ArcGIS Desktop を用いているため、図8 や図9に示すシミュレーション結果として得られる Shape 形式のデータをもとに、ArcGIS Desktop の ArcScene を用い て簡易的ではあるものの、3次元的に市街地像を示すこと ができる。図10は、宅地形状を元に ArcToolbox のバッフ ア機能を用いて仮建物形状を作成し、与えられた高さをも とに3次元的に表現したものである。ArcScene とは、設定 された高さの値によって建物や地形などを3次元的に表現 することができるアプリケーションである。この3次元モ デルは建物ボリュームの検討や、形態規制による建築物を 建築可能な空間を検討する際には効果的があると考えるが、 市街地の景観やまちづくりの視点からはさらに詳細な建築 物モデルが必要であると考えられる。

そこで、VRML やGoogleSketchUp で作成した建築物の3 次元データを Style シンボルとして取り込むことで、図11 に示す詳細な市街地像の3次元表示が可能となる。これは、 ワークショップ等の住民参加型まちづくり活動の支援とし て、町並みの検討に活用できると考える。

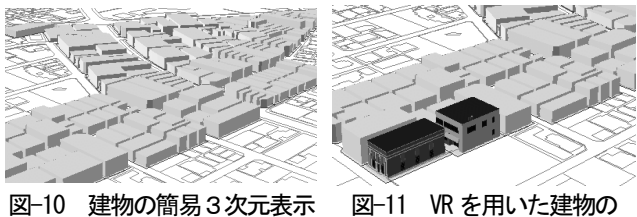

#### 図−10 建物の簡易3次元表示 図−11

詳細3次元表示

# 6.おわりに

本稿で述べた一連の流れにより、不規則な形状の宅地に 対して宅地用涂の変遷シミュレーションモデルを実行し、 その宅地に建築される建物用涂のシミュレーションを実行 することができた。

利用者は、シミュレーション地区の宅地と街区の Shape ファイルを用意しなければならないものの、 シミュレーシ ョンツール自体は ArcMap の GUI を利用して、必要な情報 を選択・指定することで実行することができる。

そのため、ArcMapの基本操作が要求されるものの、既 存の Benenson<sup>6)</sup>や IVAN<sup>7)</sup>のツールに比べて、近傍関係の定 義やプログラムを書くことがなく実行できることから、既 存のツールより使いやすいものであると考える。

また、ArcGIS Desktop を用いる利点を活かし、シミュレ ーション結果の宅地用途や建物用途のデータを他データと 重ね合わせることができる。さらに、ArcScene を用いるこ とで、5-2節に示す3次元への展開が図れるものと考える。

今後の課題として、シミュレーション精度と現況再現性 を検証することや、マルチエージェントの方法論により各 段階の意思決定を統合させることが有効と考えられる。こ のため、理論モデルの再考とともに、マルチエージェント システムを ArcGIS に導入する必要がある。また、宅地の 分合筆を考慮できるようにシステムを構築し、事例地区に おいて、より現実に近い形での検証ができるようにするこ とも必要である。

なお、ワークショップ等において実際にシステムを利用 しての有効性の検証を行うことも必要である。

### 【謝辞】

本研究は、日本学術振興会基盤研究 C(課題番号 19560613)の研 究助成を受けている。

#### 【脚注】

- 注1: 下記の文献5)のpp. 251-252 参考。
- 注 2:金沢市住宅明細図、刊広社 1969 年, 1974 年, 1979 年, 1984 年, 1989年, 1994年, 1999年, 2004年, 2009年を参考にした。

### 【参考文献】

- 1)上出邦弘・川上光彦・木谷弘司(1998)、土地区画整理事業施行 区域にける市街化の実態ー金沢市における組合施行の事例報告ー、 都市計画学会学術研究論文集 第33 号、pp.145—150
- 2)沈振江・石丸紀興(2000)、広島市段原地区における土地区画整 理事業後の街区画地の幾何的特性からみた宅地用涂の形成-コ ミュニティ住環境整備事業との合併施行による土地区画整理事 業の事例的考察−、日本建築学会計画系論文集 №.536、 pp. 191-198
- 3)渡辺公次郎・大貝彰・五十嵐誠(2000)、 セルラーオートマタを 用いた市街地形態変化のモデル開発、日本建築学会計画系論文 集 No. 533、pp. 105–110
- 4)瀧澤重志・川村廣・谷明勲(1998)、セルオートマトンとしての 都市(その 1)CA の応用性と土地利用パターンの形成、日本建築 学会計画系論文集 No.506、pp.203-209
- 5)沈振江・川上光彦・川村一平・加藤千智(2007)、 CA を用いたミ クロな宅地用途シミュレーションモデルの開発と適用、日本建 築学会計画系論文集 No.620、pp.249—256
- 6) Itzhak Benenson, Paul M.Torrens (2004), Geosimulation Automata-based modeling of urban phenomena.Wiley,England, 2004.
- 7) Ivan Blecic, Arnaldo Cecchini, Paola Rizzi, Giuseppe A.Tronfio (2003), Playing with Automata. An Innovative Perspective for Gaming Simulation (With CAGE-Cellular Automata General Environment),5C-3,CUPUM'03,Sendai, Japan, May 2003.